# OVERVIEW

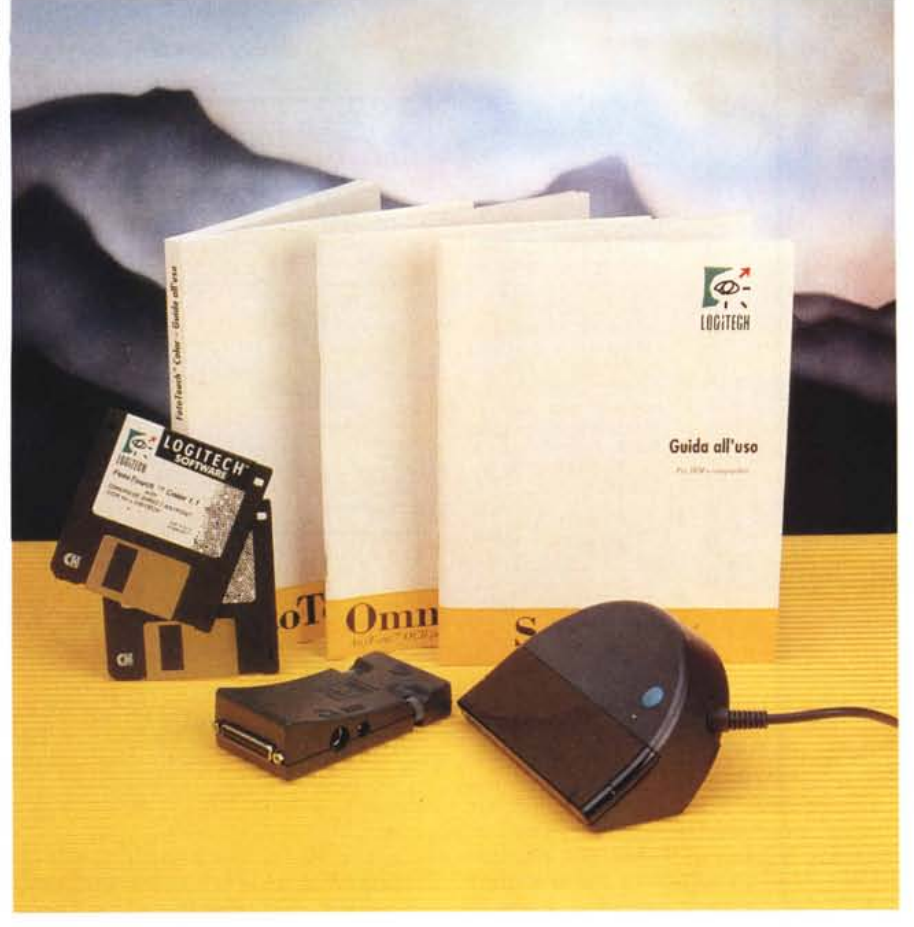

## **Logitech ScanMan EasyTouch**

*di Paolo Ciardelli* **.........................**

**n**  $\bullet$  *passato molto tempo da quan-<br>
<i>do l'utente che voleva acquisire*<br> *un'immagine* scannerizzata in un do*do l'utente che voleva acquisire cumento doveva chiudere il documento su cui stava lavorando, uscire dall'applicazione corrente* e *richiamare il software dello scanner, scannerizzare l'immagine, ritoccarla* e *registrarla, uscire dal software dello scanner, riavviare l'applicazione, riaprire il documento, ed infine importarvi l'immagine scandita.*

*Lo stesso valeva per eseguire la scansione di un testo da una pagina stampata: uscire, far partire l'OCR, eseguire la scansione* e *riconoscere il testo, salvarlo quindi si di un file, uscire dal software OCR, riavviare l'applicazione precedente ed importare infine il file di testo.*

*Tutte queste procedure implicavano uno spreco di tempo ed energia.*

*" pacchetto ScanMan EasyTouch viene incontro all'utente offrendo un pacchetto completo, hardware* e *software, pensato per l'ambiente Windows ma soprattutto per i portatili.*

#### */I software*

Per *una* corretta installazione del programma, è necessario un disco rigido con almeno 5 megabyte di spazio libero.

Sono richiesti almeno 1 Mbyte sull'unità disco in cui è installato Windows, e 3 Mbyte sull'unità in cui viene installato FotoTouch Color

In molti casi entrambi sono installati sull'unità C. Se Windows viene fatto girare in modalità 386 avanzata, un altro Mbyte sarà necessario per il file di scambio di Windows.

Il programma di installazione di ScanMan copia vari file nella directory di Windows. Se si dispone di meno di 1 Mbyte di spazio libero su disco nell'unità dov'è installato Windows, il programma di installazione visualizza un messaggio di errore con richiesta di maggiore spazio libero nell'unità.

Quando si esegue Windows in modalità 386 avanzata con circa 1 Mbyte di spazio libero, il programma d'installazione potrebbe visualizzare lo stesso un messaggio di errore con richiesta di maggiore spazio libero. Que-

#### **ScanMan EasyTouch**

#### **Produttore e distributore:**

*Logitech Italia Centro Direzionale Colleoni Palazzo Andromeda - ing.* 3, *20041 Agrate Brianza (MI) tel. 039/6056565* **Prezzo** *(IVA esclusa): Logitech ScanMan EasyTouch Lit. 699.000*

sto perché Windows usa una parte dello spazio disco per i suoi file temporanei; di conseguenza, lo spazio su disco disponibile è minore del momento precedente all'avvio di Windows. Per verificare se si dispone di spazio sufficiente per l'installazione, eseguire il File Manager di Windows e assicurarsi di avere 1 Mbyte di spazio disco disponibile sulla stessa unità disco di Windows.

Per massimizzare lo spazio, vari file sul disco di installazione sono stati compressi. Prima di poter essere usati, tali file devono essere espansi. Il programma INSTALL espande automaticamente questi file durante l'installazione. Tuttavia, in caso di bisogno, viene incluso un metodo per espanderli manualmente. I file compressi hanno nomi che terminano in «%». Per espandere un file in modo manuale, usare l'utility LGEXPAND.EXE fornita sul disco di installazione.

#### *Foto Touch Colar*

Il pacchetto software fornito con Scan-Man Color include una nuova versione di FotoTouch Color, il programma di elaborazione delle immagini che viene offerto con tutti gli scanner della famiglia ScanMan.

Questo programma, che gira sotto Windows, è dotato della funzione AutoStitch, che fonde automaticamente le scansioni multiple adiacenti. FotoTouch Color rigenera i pixel mancanti e calibra i colori sull'intera immagine. Detta così può sembrare impossibile, ma dopo aver effettuato più scansioni multiple, il programma riesce a fondere insieme le varie passate dove solo un occhio attento o una mano non perfettamente ferma e lineare riescono a far intravedere la linea di giunzione, o per meglio dire, di fusione dell'immagine.

FotoTouch Color offre un'ampia gamma di strumenti, personalizzabili in base alle esigenze dell'utente. La luminosità, il contrasto ed i toni di grigio si possono regolare medianti semplici comandi a schermo selezionabili con il mouse.

Per la gestione del riconoscimento dei caratteri la Logitech si è affidata alla Caere, che gli ha confezionato OmniPage Direct.

Il programma gira direttamente dentro un applicativo Windows: ciò significa che da dentro Word o Write piuttosto che da Quattro Pro per Windows, si può attivare l'opzione di acquisizione del testo con relativo riconoscimento del testo. Si può scegliere tra varie opzioni, testo piena pagina, più colonne o colonne e numeri, lingua.

Non è presente una fase di apprendimento ed i caratteri non riconosciuti vengono sostituiti con una «chiocciola».

#### *L'hardware*

Lo scanner vero e proprio si presenta in maniera diversa dal solito. Ha perso la forma

### OVERVIEW LOGITECH SCANMAN EASYTOUCH

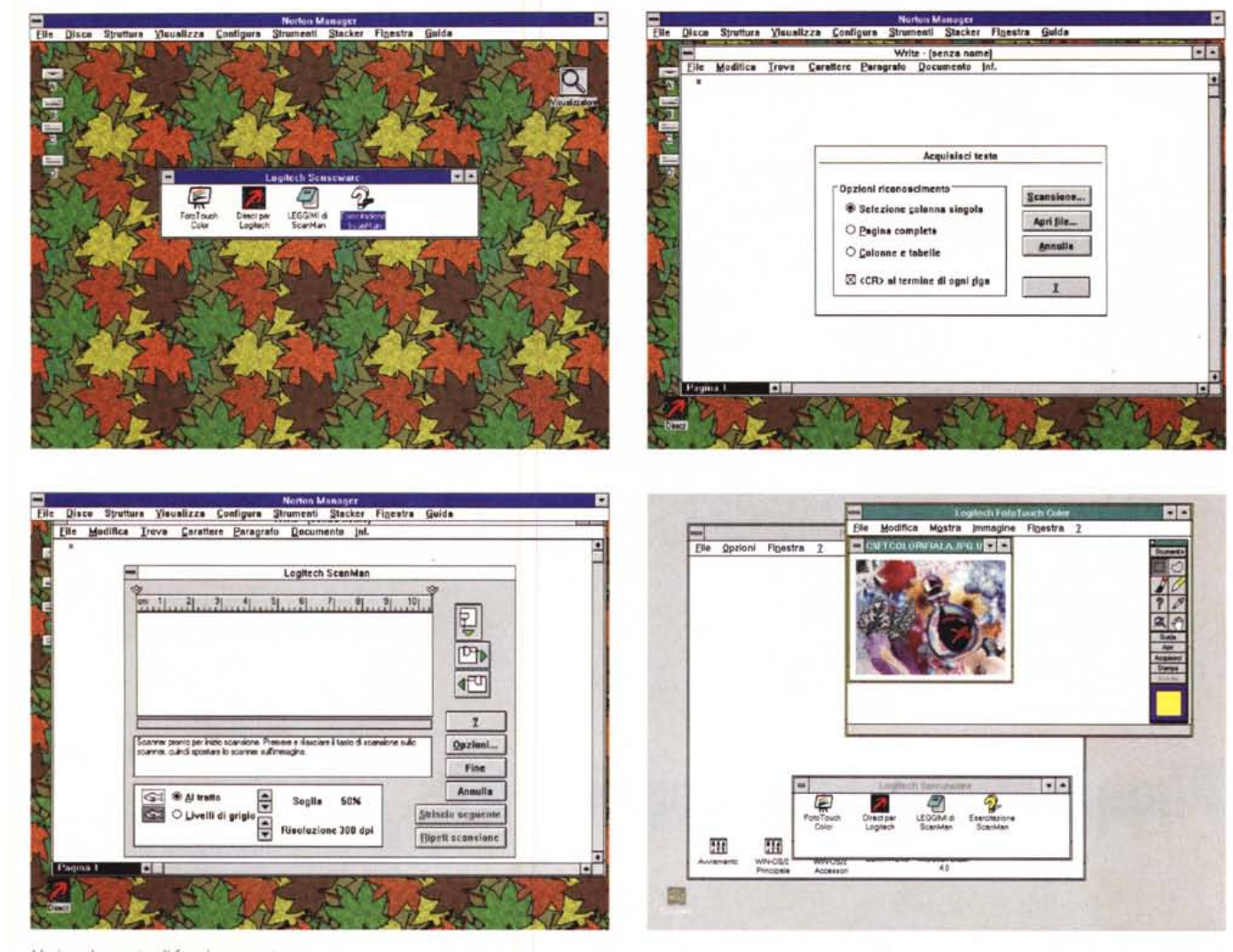

Varie schermate di funzionamento

caratteristica che lo faceva assomigliare ad una «mazzocca» (il grosso pennello usato per imbiancare le pareti o comunque per inumidire una superficie molto ampia) ed anche il colore chiaro, per assumere un colore fumé tendente al marrone.

La forma quindi assomiglia ad una spugna e impugnandola si trova comodo il tasto verde di attivazione.

Il tutto rimane inclinato rispetto al piano di lavoro e delle rotelle ne facilitano lo scorrimento sul documento. Si ha la sensazione che il controllo della velocità di scansione da parte della mano sia anche monitorato «meccanico/elettricamente» all'interno.

Lo scanner ScanMan EasyTouch si collega tramite un adattatore nella porta parallela del computer.

L'adattatore a connessioni parallele multiple del dispositivo AudioMan non consente il collegamento di altri dispositivi tranne le stampanti.

Se si desidera collegare AudioMan e ScanMan EasyTouch alla stessa porta parallela, occorre PRIMA collegare lo ScanMan

EasyTouch alla porta parallela, e POI collegare AudioMan al connettore multiplo di Scan-Man EasyTouch. In ogni caso NON è possibile far funzionare i due dispositivi allo stesso tempo. Se, in effetti, viene avviata una scansione mentre AudioMan sta riproducendo un suono, AudioMan verrà interrotto e riavviato dal software ScanMan al termine della scansione. Inoltre, non esequire MAI una scansione mentre viene avviata la Prova di AudioMan, ciò potrebbe causare problemi seri

Ε possibile collegare una stampante all'adattatore a connessioni multiple di Scan-Man EasyTouch a fine di usare un'unica porta parallela per scandire e stampare ma non allo stesso tempo. Se le due operazioni venissero eseguite contemporaneamente, il lavoro potrebbe verrebbe interrompersi.

#### L'OLE

Con il supporto OLE, è possibile usare immagini al tratto, a livelli di grigio e a colori in altre applicazioni OLE e usufruire delle funzioni di stampa e di visualizzazione di Foto-Touch Color.

La Logitech ha collaudato il funzionamento di FotoTouch Color con uno specifico set di applicazioni. In alcuni casi si sono riscontrati problemi che non possono essere affrontati da una prospettiva di server OLE. La Logitech sta collaborando con i rivenditori di queste applicazioni e fornirà informazioni aggiornate non appena saranno disponibili.

#### Conclusioni

È passato molto tempo da quando gli scanner manuali si sono affacciati sul mercato, tanto che il rapporto di vendita tra gli scanner portatili e quelli piani, vede i primi in netto vantaggio.

Che dire di più? Che bisogna provare a fare una scansione di una foto molto grande e complessa per rendersi conto delle potenzialità del prodotto o magari scannerizzare un testo. MG